# ECS 189 Web Programming

5/15

#### Photobooth

- ☐ A photo storage site that knows something about what the photos are of.
- □ This week: upload photos, put into database, edit tags interactively.
- □ Work in groups of up to three; due Mon 22.

#### Photobooth

- We looked on Friday at using the browser's XMLHttpRequest and formData objects to upload image files.
- □ Today we look at the server side, then creation of database.

# Our Server does 3 things

GET request, http://138.68.25.50 :???/pathname

gives a static file, pathname is based at /public, or 400 message if no such file exist

GET request, http://138.68.25.50.???/query?img=hula

□ returns labels associated with image named hula.jpg or hula.jpeg, or 400 message if no such image on server

PUT request to http://138.68.25.50. $\ref{eq:putper}$ 

uploads an image to /public and responds with a 201 message if successful or 500 message if not

# Pipeline so far

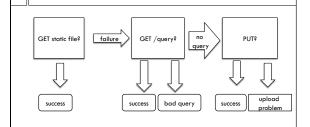

☐ May need to add some error handling

#### A server using express

 Express gives us an alternative syntax for writing a server:

var express = require('express');
var formidable = require('formidable');
// for using forms

var app = express();

□ app is now an express server object

#### Static server in express

app.use(express.static('public'));

- ☐ The 4 rather dense lines we had in Node are encapsulated into one nice library function
- "use" in express puts the function inside the parens into a pipeline of functions that are called on the (request, response) pair for a given HTTP request
- □ Pipeline functions are called "middleware"
- □ static exits if it finds the file, but not all middleware functions do

#### Pipeline stage for queries

 This is our own query handling bit. Also exits if it succeeds, answer and sendCode are our functions.

```
app.get('/query', function (request, response)
{    console.log("query");
    query = request.url.split("?")[1]; // get query string
    if (query) {
        answer(query, response);    }
    else { sendCode(400, response,"bad query");    }});
```

### Pipeline stage for PUT requests

```
app.post('/', function (request, response){
  var form = new formidable.lncomingForm();
  form.parse(request);  // get file handle, name
  // two anonymous callback functions
  form.on('fileBegin', function (name, file)
      { file.path = __dirname + '/public/' +
      file.name;  });  // direct to file in /public
  form.on('end', function ()
      { console.log('success');
      sendCode(201,response,'recieved file'); }); });
}
```

#### What to do with files?

 Since we stored the files in /public, they are available to the browser (and anyone else...) already:

http://138.68.25.50:???/hula.jpg

 So photobooth can display any uploaded image just by setting the "src" field on an image element of the DOM

#### Faded image

- When uploading and processing the image, which will take a bit of time, Dani's design calls for us to display a faded version of the image.
- $\hfill\Box$  But it's not yet available at the URL on the server!
- We have the file name on the client machine that is running the browser. We can't just set "src" to that file name. Why not?

#### Faded image

- □ We have the file name on the client machine that is running the browser. We can't just set "src" to that file name. Why not?
- □ In general, the browser does not have access to files on a user's machine.
- For instance, I don't want to give every Website I look at access to your grades. This would be a huge security hole.
- □ So what to do?

# Faded image

- ☐ The user gave us access to a file handle for this particular file.
- $\hfill\Box$  File handles are what let us read data.
- □ So let's read in the data!
- □ Again, access Javascript functionality via an object
- Again, file reading is an asynchronous action (going to disk takes time, although orders of magnitude less than going over the internet), so we use a callback function

#### See fader.html

var selectedFile =

document.getElementById('fileSelector').files[0];
var image = document.getElementById('theImage');
var fr = new FileReader();

// anonymous callback run when file load is complete fr.onload = function ()

{ image.src = fr.result; };

fr.readAsDataURL(selectedFile); // begin reading

# Photobooth once we have pictures

- Once the user has uploaded some pictures,
   Photobooth should remember that they are there
- When it comes up, it should display all the photos it has
- Needs to remember a list of image files on server, and ultimately also their labels and whether they are favorites or not
- □ Time for a database!

#### **Databases**

- □ A database is
  - A file, or collection of files, storing data, usually on a server's disks
  - $\hfill\Box$  Software for interfacing to that data
- ☐ Files are stored on disks and (when not in a database) are read from beginning to end
- □ Say we're looking for something near the end, or in the middle, even. This can take forever.
- □ Databases generally have an in index to help you find things quickly

# A big database server memory server disk

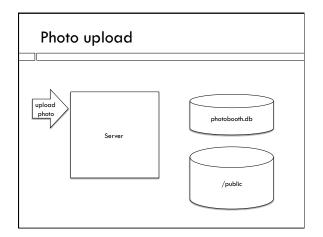

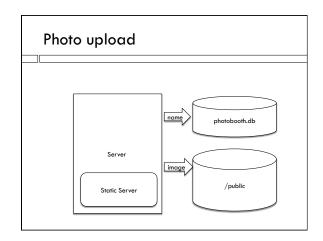

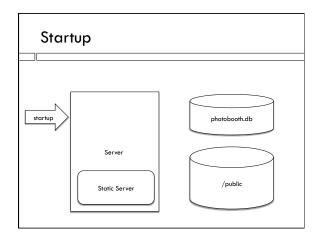

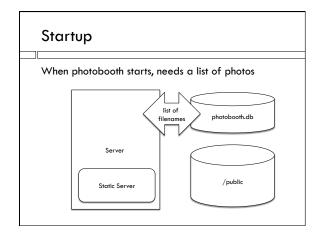

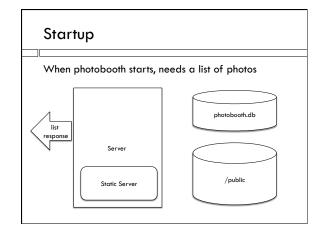

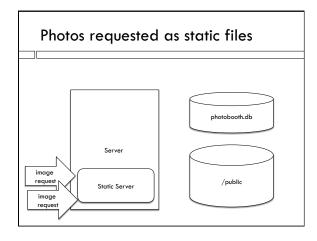

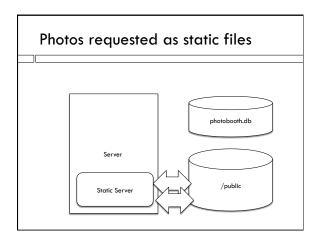

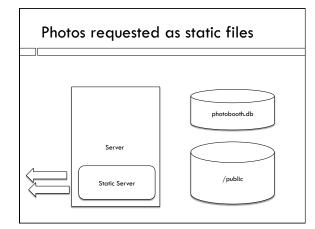

# Database

- □ A database is made up of tables
- $\ \square$  A table is similar to a spreadsheet
- Columns can contain arrays or strings as well as numbers

| imageFile | labels                                              | favorite |
|-----------|-----------------------------------------------------|----------|
| hula.jpg  | Dance, Performing<br>Arts, Sports,<br>Entertainment | 1        |
| eagle.jpg | Bird, Beak, Bird Of<br>Prey, Eagle                  | 0        |

#### SQL

- ☐ Most databases support SQL as the API for the software interface between the user and the data
- SQL is a declarative language you specify what you want, not what computations the database should use to get it for you.
- □ Let the clever database programmers figure out the best way to get the data
- $\hfill\Box$  Loose standard, many variants

# sqlite3

- □ sqlite3 is a node database module
- It implements the database as a single file, although it uses fancy file access techniques to be able to pick out records in the middle, using an index
- □ Node module for sqlite3 gives us an SQL interface we can use in our Javascript code
- □ We'll only need to initialize the database once, so we write a stand-alone node program to do this
- □ Our server later will open the database and make SQL queries to add photos, add labels, etc.

# Connecting with sqlite

- □ Install sqlite3 (npm install squlite3)
- $\hfill\Box$  Require it at the top of the file
- □ Open a database file:

  var dbFile = "photos.db";

  var db = new sqlite3.Database(dbFile);
- $\hfill\Box$  db is now a variable that has methods to run SQL commands.
- □ Stuff written to the database by our program will be stored in the file "photos.db"

# Making a table in the database

- □ Our database will contain one table
- SQL CREATE command makes a table, defines its columns:

CREATE TABLE PhotoLabels (fileName TEXT , labels TEXT, favorite INT)

# Issuing SQL commands

□ In node.js, we put the command into a string, and we pass the string to the db object:

var cmdStr = "CREATE TABLE Photos (fileName TEXT , labels TEXT, favorite INT)";

db.run(cmdStr);

(Javascript is pink and SQL is green)

# Primary key

- □ Rows correspond to photos
- $\hfill\Box$  This will be the primary way we look up data
- □ Insist each row in this column has to be unique; we don't want two rows for same file
- □ Insist it has to not be null (present in all records)
- $\ \square$  Define it as the primary key = easiest thing to access via the index

fileName TEXT UNIQUE NOT NULL PRIMARY KEY

| Wednesday: | more database |
|------------|---------------|
|            |               |
|            |               |
|            |               |
|            |               |
|            |               |
|            |               |
|            |               |
|            |               |
|            |               |
|            |               |
|            |               |
|            |               |
|            |               |
|            |               |